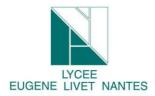

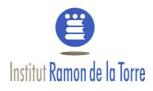

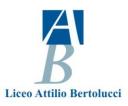

# 1. <u>Goal:</u>

Through this workshop, you are going to find out how your data are keeping. You are going to discovery where have you been there was long time ago, which video in you tuble you have been shown, well how google can know plenty of things about you.

## 2. Labwork

## a) Connect to your google account

Go to Firefox web browser and connect to your google account

#### Control, protect and secure your account, all in one place My Account gives you quick access to settings and tools that let you safeguard your data, protect your privacy and decide how your information can make Google services work better for you.

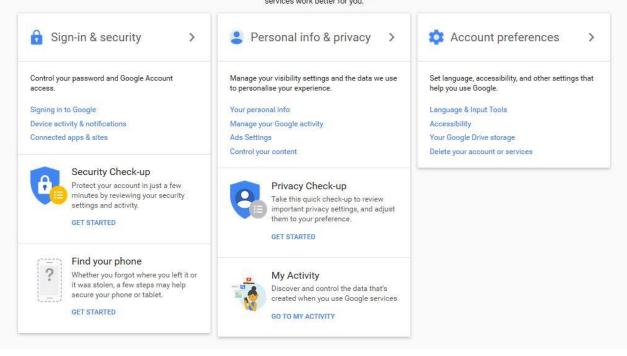

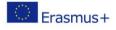

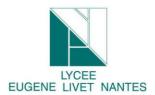

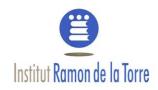

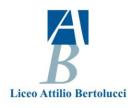

## b) My activities

Click to "my Activity"

So you find out this screen.

| Today                   |               |                  |    |  |
|-------------------------|---------------|------------------|----|--|
| <ol> <li>Sor</li> </ol> | ne activity m | ay not appear ye | et |  |

This panel allows you and mister "Google" to know where have you been today and since you have your account !!!!!

So anyway, as you are going to see, it is possible to delete one per one.

For example, I would like to delete this research:

| Championnat National                                                                                                    | Click here            |
|----------------------------------------------------------------------------------------------------|-----------------------|
| Visited Matchs en direct du championnat National (TV, Vidéos, Li<br>Details • Search                                          | ve Score)             |
|                                                                                                    | Bundle view           |
| Championnat National                                                                                                    | Item view             |
| Visited Matchs en direct du championnat National (TV, Vidéos, I                                                               | Liv                   |
| Details • Search                                                                                                    | Delete activity by    |
|                                                                                                    | Other Google activity |
| <b>Pelete</b> and <b>indicate</b> you really want to destroy this research.<br>You can also delete all the data by this mean: | Activity controls     |
|                                                                                                    | My Account            |
|                                                                                                    | Help                  |
|                                                                                                    | Send feedback         |

Digital identity : google account

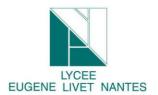

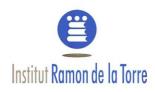

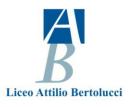

Oxford

Southampton

English Channel

Rennes

Nantes

Jersey

Bristol

Cardiff 0

Plymouth

London

Brighton

### c) My geolocalisation

Now, do you know, since you have your smartphone, you are geolocalised.

So to discovery where I have you been during holiday, follow this tutorial.

**Click** to "Other Google activity"

This screen appears :

#### Location History

Your timeline in Google Maps displays your Location History, the private map of where you go with your signed-in devices. You can edit places and delete all or part of your history.

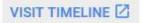

### So **visit** Timeline

You will obtain where have you been during you have met your smarphone when the geo-tracking was activated. It's wonderful, isn't it? (it's a joke)

Click here and you are going to discovery how knows the spots you spend more time.

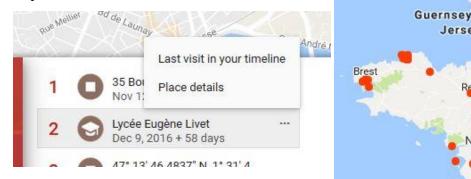

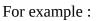

click "last visit or place details, let you discovery where you have been and ask you this question, why google keeps this kind of data (where have you been, how long, how..). Anyway, good browse.

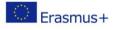

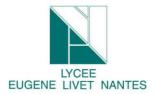

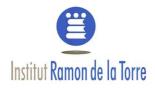

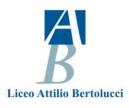

## What doest it know about you, how is your digital identity a) Illuminus

Go to the site of Illuminus: <u>https://illuminus.io/fr/</u> Watch the video to understand the goal of this site.

Make your prediction if you have Facebook Account or discovery witness account.

What doest it know about you, how is your digital identity

### b) Apply magic Sauce

Go to the site of apply magic sauce : <u>https://applymagicsauce.com/</u>

Make your prediction if you have Twitter Account.

What doest it know about you, how is your digital identity.

#### c) amiunic

Go to Am I unique. <u>https://amiunique.org/</u> Discovery your browser fingerprint List all the informations which allow the spy sites to know who are you. Go to "detail" to obtain more informations. Go to Global Statistic

### d) Your Job :

Create a mind view map about your fingerprint. Complete your digital identity form and drop it on Twinspace. Now you have to prepare a presentation to explain what have you got found out thanks to this workshop.

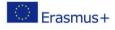